## **Instructions for Completing the Records Analysis/Records Verification and Environmental Inspection Strategy Spreadsheet**

Enter the required information into the light green cells.

- 1. General Information
	- a. Enter Field Office Name
	- b. Enter the date the spreadsheet is completed
	- c. Enter either Federal or Indian as appropriate
	- d. Enter the name(s) of the individual(s) completing the spreadsheet
- 2. Number of Environmental/Surface Inspections (Type: ES) and activities by Well/Facility
	- a. Enter the estimated number of High and Low priority drilling/construction activities (ES/SD or ES/SC) anticipated based on the criteria in attachment 5
	- b. Enter the number of High priority interim reclamation activities (ES/IR) based on the criteria in attachment 5. Note, there will not be any Low priority interim reclamation activities identified since all wells/facilities still needing interim reclamation are considered High priority
	- c. Enter the number of High and Low priority other (production, health and safety, or well status check) activities (ES/SP, ES/HS, or ES/WS) based on the criteria in attachment 5
	- d. Enter the number of High and Low priority final abandonment activities (ES/SA) based on the criteria in attachment 5
- 3. Number of Records Analysis (RA)/Records Verification (RV) Production Accountability Inspections, Federal or Indian as appropriate
	- a. Enter the number of High Risk Production Inspection items from the matrix in the Automated Fluid Minerals Support System (AFMSS) (IEP.13S screen)

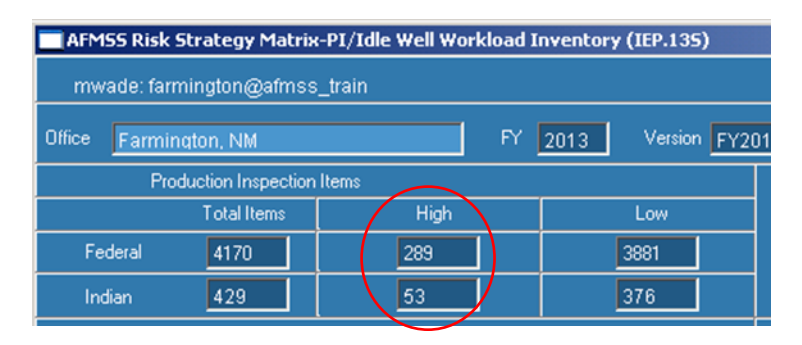

b. Enter the total number of Production Inspection items from the matrix in AFMSS (IEP.13S screen)

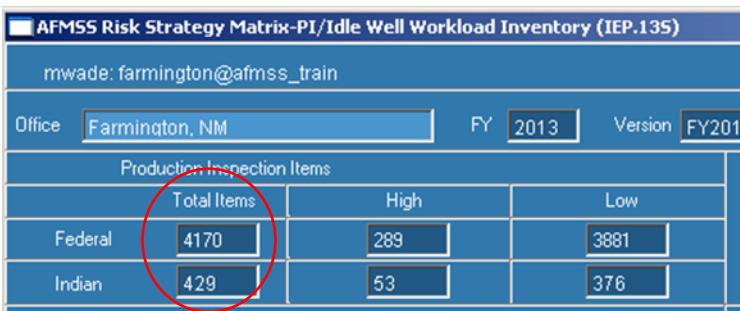

- c. The spreadsheet will use these numbers to calculate the goals for Records Analysis and Records Verification inspections
- 4. Positions and Workmonths Dedicated to the I&E Program
	- a. Environmental Staff (Natural Resource Specialists/Environmental Specialists)
		- i. Staff and Supervisory On Board: Enter the number of staff for each category who perform environmental inspections (which are recorded in AFMSS)
		- ii. Staff and Supervisory Inspection Workmonths: Enter the number of workmonths the staff in each category has dedicated to inspection and enforcement work (program element NB). Please make sure to consider (1) if the environmental compliance staff will have collateral duties or other priorities during the fiscal year and (2) whether the allocated workmonths accurately reflect the anticipated amount of time the inspectors will be in the field, traveling to and from inspected facilities, or in the office working on I&E for the program
		- iii. Staff and Supervisory Overtime Workmonths: Enter the number of overtime workmonths the staff in each category has dedicated to inspection and enforcement work
	- b. Production Accountability Staff
		- i. Petroleum Engineering Technicians (PET), Production Accountability Technicians (PAT), Supervisory, Tribal, and Other – On Board: Enter the number of staff for each category who have workmonths dedicated to RA/RV inspections
		- ii. PETs, PATs, Supervisory, Tribal, and Other Inspection Workmonths: Enter the number of workmonths the staff in each category has dedicated to RA/RV inspections
- iii. PETs, PATs, Supervisory, Tribal, and Other Overtime Workmonths: Enter the number of overtime workmonths the staff in each category has dedicated to RA and RV inspections
- 5. Inspection Plan
	- a. Production Accountability
		- i. Enter the number of planned inspections for each of the inspection categories
		- ii. Enter the average inspection hours for each of the inspection types. You can obtain the average inspection hours for the RA and RV inspection types from AFMSS by running individual IEP.13 reports for RA and RV inspections. Obtain average inspection hours for OV the AFMSS Risk Strategy screed (IEP.14S) for Federal and (IEP.14SA) for Indian. Substantial variation in average inspection times from historical averages  $(\pm 20$  percent) must be explained in the remarks
		- iii. The spreadsheet will indicate the difference in the number of workmonths planned vs. the number of workmonths available. This number should be close to zero. If it is not, adjustments to the number of planned inspections will be necessary

**Important Note:** Be careful to accurately account for "Inspections Workmonths". Inspection Plan Indian + Inspection Plan Federal + Attachment 2 Indian {"Production Accountability Staff"} + Attachment 2 Federal {"Production Accountability Staff"} = Total staff workmonths available to perform production (PI), production accountability (RA, RV), alleged theft (TH), non-environmental oversight (OV), drilling (DW), abandonment (PD), workover (WK), undesirable events (UP), idle well (IW) inspections or entering inspections into AFMSS.

- b. Environmental Inspections
	- i. Enter the number of planned inspections for each of the inspection categories
	- ii. Enter the average inspection hours for each of the inspection types. You can obtain this number from AFMSS by running an IEP.13 report for environmental surface inspections. Since the report does not provide an average inspection time for each ES inspection activity, you may use the same number for each type, or you may adjust the numbers based on your field knowledge. For the undesirable event inspection type, you can obtain the number from AFMSS by running an IEP.13 report for NU (Old undesirable event code) or EU ( new undesirable event code) inspections, or you may enter an average inspection time based on your field knowledge
	- iii. The spreadsheet will indicate the difference in the number of workmonths planned vs. the number of workmonths available. This number should be

close to zero. If it is not, adjustments to the number of planned inspections will be necessary

- 6. Enter remarks describing the reasons why the number of planned inspections is less than the goal, the average inspection hours differ from AFMSS, and/or any special considerations, as applicable
- 7. Final Processing of the Spreadsheet
	- a. Save the final spreadsheet as a new file name as follows: **Final FY2014 ES-RA-RV (office as found in AFMSS) Date (month.day.year).** For example:
		- i. Final FY2014 ES-RA-RV Farmington Indian 10.1.2013;
		- ii. Final FY2014 ES-RA-RV Farmington Federal 10.1.2013;
		- iii. Final FY2014 ES-RA-RV Rawlins Federal 10.1.2013;
	- b. Email a copy of all "Final" (Federal, Indian) to your state I&E Coordinator and to Will Lambert at wlambert@blm.gov